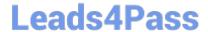

# **DES-4421** Q&As

Specialist - Implementation Engineer, PowerEdge MX Modular Exam

## Pass EMC DES-4421 Exam with 100% Guarantee

Free Download Real Questions & Answers PDF and VCE file from:

https://www.leads4pass.com/des-4421.html

100% Passing Guarantee 100% Money Back Assurance

Following Questions and Answers are all new published by EMC
Official Exam Center

- Instant Download After Purchase
- 100% Money Back Guarantee
- 365 Days Free Update
- 800,000+ Satisfied Customers

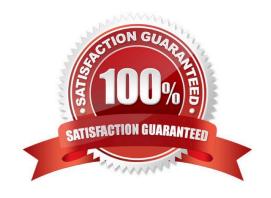

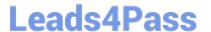

#### **QUESTION 1**

Which I/O module is supported for Fabric B?

- A. MX5016s
- B. MSG610s
- C. MX5000s
- D. MX5108n

Correct Answer: D

Reference: https://hasanmansur.com/2019/01/08/mx7000-networking-part-1-introduction-components/

#### **QUESTION 2**

An administrator has installed the iDRAC Service Module in the OS on a compute sled, they are unable to use its features in the iDRAC web GUI. What is the likely cause of this issue?

- A. OS to iDRAC pass-through feature is not enabled in the iDRAC
- B. iDRAC Express license is installed
- C. OS and iDRAC are configured on different networks
- D. Installed OS is not supported

Correct Answer: A

Reference: https://cdn.cnetcontent.com/syndication/mediaserver/inlinecontent/all/0ec/190/0ec19016bfa8284323b12b2a a8d7a07c/original.pdf

### **QUESTION 3**

After installing a supported OS from a bootable ISO on an MX740c sled, an administrator discovers that not all the hardware is property detected by the OS. They plan to reinstall the OS. What should the administrator do to resolve this issue through OS installation?

- A. Update the Dell OS Driver Pack and use the OS Deployment feature
- B. Modify the bootable ISO to remove faulty drivers and boot directly from the bootable ISO
- C. Modify the bootable ISO to remove faulty drivers and use the OS deployment feature
- D. Update the Dell OS Driver Pack and boot directly from the bootable ISO

Correct Answer: D

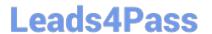

### **QUESTION 4**

Refer to the exhibit.

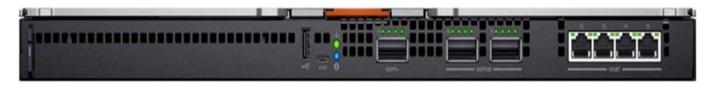

How many internal server-facing ports are available on this I/O module for the MX7000 chassis?

- A. 2
- B. 8
- C. 16
- D. 24

Correct Answer: C

Reference: https://i.dell.com/sites/csdocuments/Product\_Docs/en/dell\_emc\_poweredge\_mx7000\_technical\_guide.pdf

#### **QUESTION 5**

### DRAG DROP

An administrator is using the OME-M GUI to change the hostname on an unconfigured I/O module inserted in slot A1. They log on to the MX7000 chassis home page.

What is the correct order of steps the administrator should take to set the management IP address?

Select and Place:

| Click Apply                         | STEP 1 |
|-------------------------------------|--------|
| Edit the hostname field             | STEP 2 |
| Select IOM-A1 in the list           | STEP 3 |
| Select Settings and then Management | STEP 4 |
| Select Devices > I/O Modules        | STEP 5 |

Correct Answer:

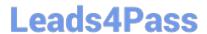

# https://www.leads4pass.com/des-4421.html 2024 Latest leads4pass DES-4421 PDF and VCE dumps Download

| Select Devices > I/O Modules        |
|-------------------------------------|
| Select IOM-A1 in the list           |
| Select Settings and then Management |
| Click Apply                         |
| Edit the hostname field             |

DES-4421 PDF Dumps

DES-4421 Study Guide

**DES-4421 Braindumps**